D ///

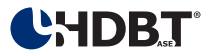

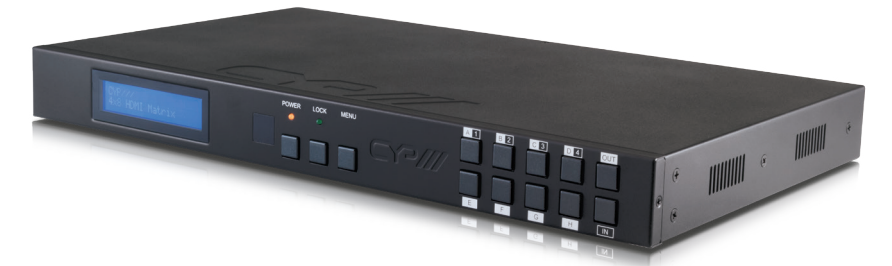

# **PU-444HBTE**

**4 x 8 HDMI / HDBaseT™ Matrix (4 x HDBaseT & 4 x HDMI Outputs, 5Play™ inc. PoE & Single LAN, up to 100m)**

**WAS OPERATION MANUAL** 

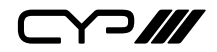

# **DISCLAIMERS**

The information in this manual has been carefully checked and is believed to be accurate. CYP (UK) Ltd assumes no responsibility for any infringements of patents or other rights of third parties which may result from its use.

CYP (UK) Ltd assumes no responsibility for any inaccuracies that may be contained in this document. CYP (UK) Ltd also makes no commitment to update or to keep current the information contained in this document.

CYP (UK) Ltd reserves the right to make improvements to this document and/or product at any time and without notice.

# **COPYRIGHT NOTICE**

No part of this document may be reproduced, transmitted, transcribed, stored in a retrieval system, or any of its part translated into any language or computer file, in any form or by any means—electronic, mechanical, magnetic, optical, chemical, manual, or otherwise—without express written permission and consent from CYP (UK) Ltd.

© Copyright 2011 by CYP (UK) Ltd.

All Rights Reserved.

Version 1.1 August 2011

# **TRADEMARK ACKNOWLEDGMENTS**

All products or service names mentioned in this document may be trademarks of the companies with which they are associated.

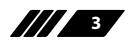

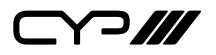

# **SAFETY PRECAUTIONS**

Please read all instructions before attempting to unpack, install or operate this equipment and before connecting the power supply.

Please keep the following in mind as you unpack and install this equipment:

- Always follow basic safety precautions to reduce the risk of fire, electrical shock and injury to persons.
- To prevent fire or shock hazard, do not expose the unit to rain, moisture or install this product near water.
- Never spill liquid of any kind on or into this product.
- Never push an object of any kind into this product through any openings or empty slots in the unit, as you may damage parts inside the unit.
- Do not attach the power supply cabling to building surfaces.
- Use only the supplied power supply unit (PSU). Do not use the PSU if it is damaged.
- Do not allow anything to rest on the power cabling or allow any weight to be placed upon it or any person walk on it.
- To protect the unit from overheating, do not block any vents or openings in the unit housing that provide ventilation and allow for sufficient space for air to circulate around the unit.

# **REVISION HISTORY**

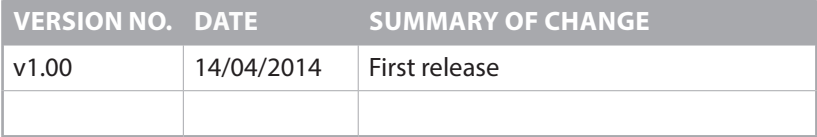

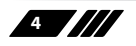

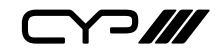

# **CONTENTS**

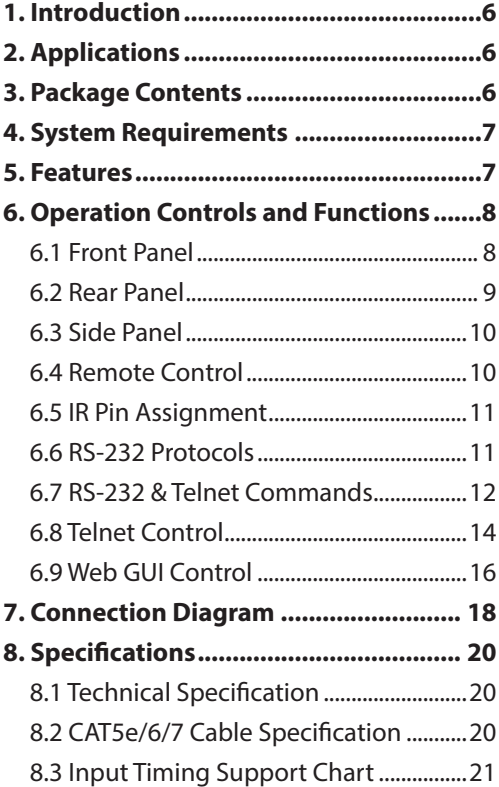

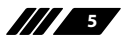

 $\Box$  $\Box$ 

### **1. INTRODUCTION**

The PU-444HBTE Matrix enables distribution of four HDMI sources to four HDBaseT**™** outputs and four HDMI outputs. Each input is independently routed to any output for maximum source to screen flexibility within any AV system. The four HDBaseT outputs support the transmission of video (resolutions up to 1080p Full HD and 1920x1200@60Hz), multi-channel audio, single LAN serving, and control via 2-way IR, RS-232 or Web GUI/ Telnet IP over a single CAT5e/6/7 cable (up to 100m) for each output. HDMI outputs support the same video resolutions and high definition audio via certified HDMI cables up to 15m.

The HDBaseT outputs are designed to be used with any compatible HDBaseT Receiver as follows: PU-507RX / PU-507RX-2H / PU-507RX-SCD / PU-507WPRX / PU-1109RX. These Receivers support Power over Ethernet (PoE) function so do not require a separate PSU for power.

Use the LAN serving capabilities of the matrix to add internet connectivity to every HDBaseT output zone. In addition, this matrix also features IP control allowing users to access and control the matrix remotely and also allow additional options for integration of third-party control systems.

### **2. APPLICATIONS**

- **M** HDMI system controls
- **M** Video/TV wall display and control
- **M** Security surveillance and control
- **M** Commercial advertising, displaying and control
- **II** Lecture room display and control

### **3. PACKAGE CONTENTS**

- $\mathbf{M}$  1 x 4 by 8 Matrix
- **M** 8 x IR Extender
- **M** 8 x IR Blaster
- **M** x 24V/3.75A DC Power Supply
- **M** 1 x Remote Control
- **M** 1 x Operation Manual

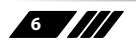

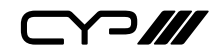

### **4. SYSTEM REQUIREMENTS**

**M** Source equipment with HDMI connection cables

- **M** Certified CAT5e/6/7 cables
- **M** HDMI over CAT5e/6/7 receivers with Certified CAT5e/6/7 cables
- **M** Output displays or AV receivers with HDMI connection cables

### **5. FEATURES**

**M** HDMI, HDCP and DVI complaint

- Common supported resolutions: HDTV: 480p, 576p, 720p, 1080i, 1080p, 1080p24; PC: VGA, SVGA, XGA, WXGA, SXGA, UXGA, WUXGA, 1920x1200@60Hz
- **M** High Definition Audio supported: Dolby TrueHD, Dolby Digital Plus and DTS-HD Master Audio plus LPCM (up to 192kHz)
- **M** Uncompressed data transfer over single CAT cable for HDBaseT outputs (100m - CAT6/7; 80m - CAT5e)
- **M** Supports HDMI input up to 15m 1080p 8bit or 10m 1080p 12bit.
- Supports RS-232, 2-Way IR, Manual Selection Buttons, and Web GUI/ Telnet IP for control
- **M** HDBaseT outputs support Power over Ethernet (PoE) with compatible receiver units
- **M** Selectable EDID settings TV (downstream) and STD (fixed)
- **M** Supports LAN serving to all connected HDBaseT zones
- **M** Supports 3D signals

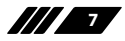

Y 200

### **6. OPERATION CONTROLS AND FUNCTIONS**

#### **6.1 Front Panel**

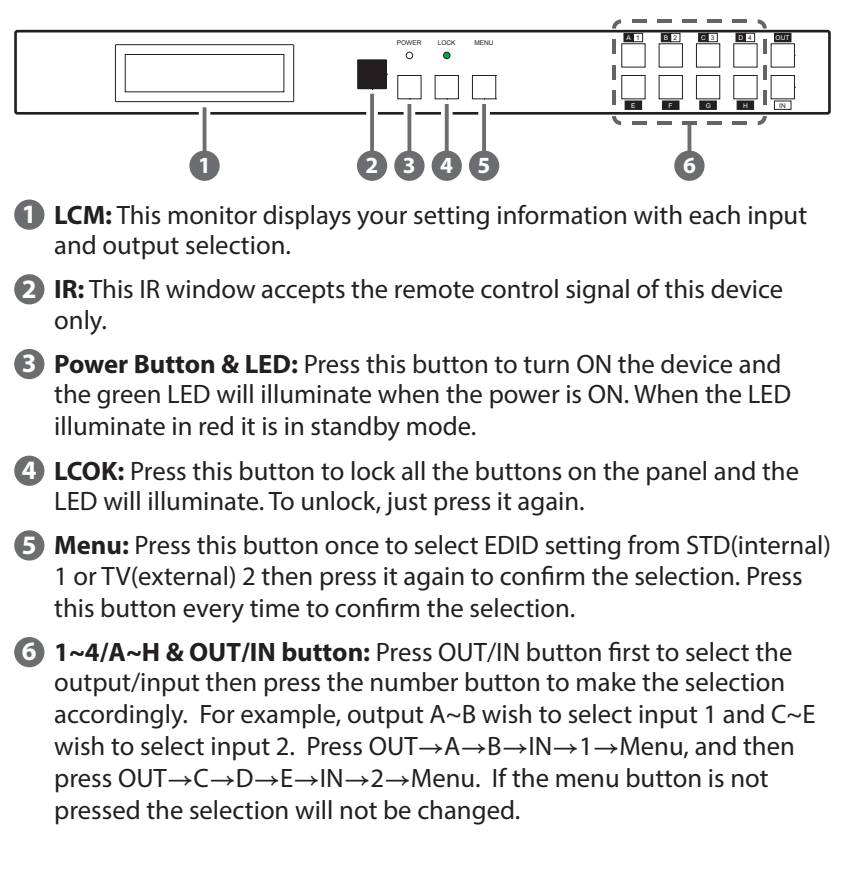

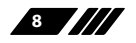

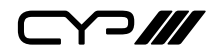

#### **6.2 Rear Panel**

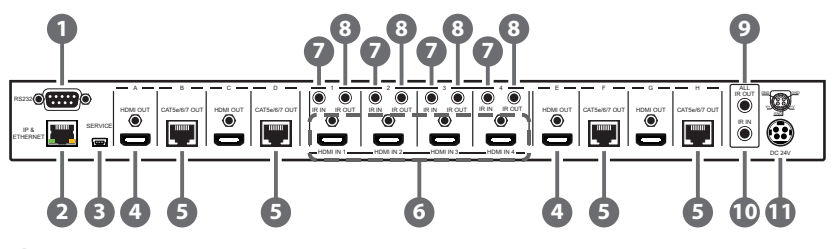

**1 RS-232:** This slot is to connect with D-Sub 9pin cable from the PC/ Laptop device for RS-232 control.

*Note: This RS-232 obtain routable function that is, from the Matrix it can send commands to all receivers or from receiver sides it can also send commands to control the Matrix. In order to allow the receivers to send command to control the Matrix, a null modern cable/adaptor is required. In order to allow the receivers to send command to control the Matrix, a null modern cable/adaptor is required.*

**2 IP & Ethernet:** This port is for Telnet and Web GUI control. Connect and active network system with RJ45 terminated cable (for details, please refers to RS-232 & Telnet commands and Web GUI Control sections). Also, it allows Ethernet access when connecting to an active network source or when any of the CAT outputs has the Ethernet link.

*Warning: Please do not connect this port directly to the PC/Laptop as the Telnet function will not work.*

**3 Service:** This slot is to connect with mini USB B type cable for firmware update only.

**4 HDMI OUT A/C/E/G:** These slots are to connect with HD TV/display for instant display.

- **5 CAT5e/6/7 OUT B/D/F/H:** These slots are to connect with HDMI over CAT5e/6/7 Receiver for signal extension up to 100m.
- **6 HDMI IN 1~4:** These slots are to connect to input source equipment such as DVD player or Set-Top-Box with HDMI cable or DVI to HDMI converter cable for input signal sending.
- **7 IR IN 1~4:** These slots are to connect with IR Extender included in the package for IR signal receiving.
- **8 IR OUT 1~4:** These slots are to connect with IR Blaster included in the package for IR signal sending.

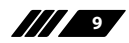

Y 2111

- **9 ALL IR OUT:** This slot is to connect with the IR Blaster for IR signal received from receiver sides and send to the source side.
- **10 ALL IR IN:** This slot is to connect with the IR extender for IR signal receiving and send out to receiver sides.
- **11 DC24V:** This slot is to plug the power cord with adaptor included in the package and then connect them with AC wall outlet for power supply.

#### **6.3 Side Panel**

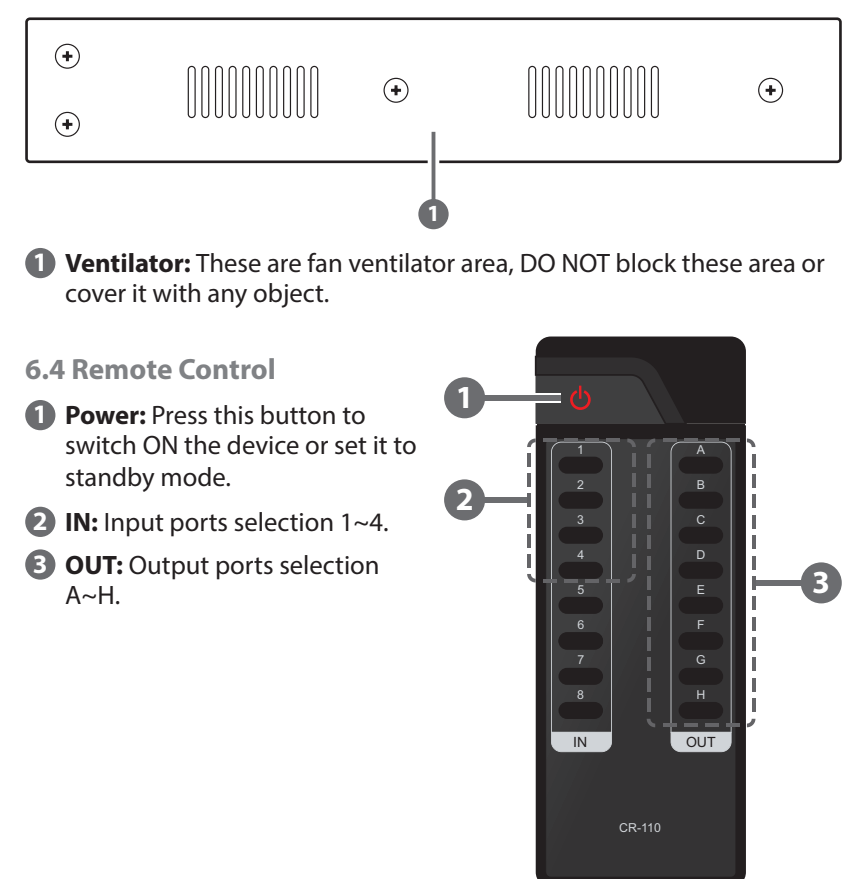

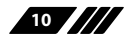

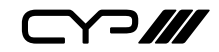

#### **6.5 IR Pin Assignment**

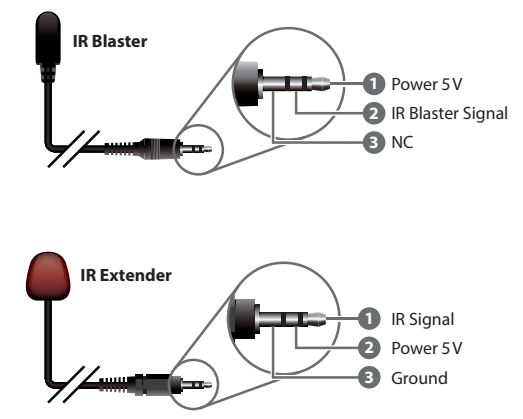

#### **6.6 RS-232 Protocols**

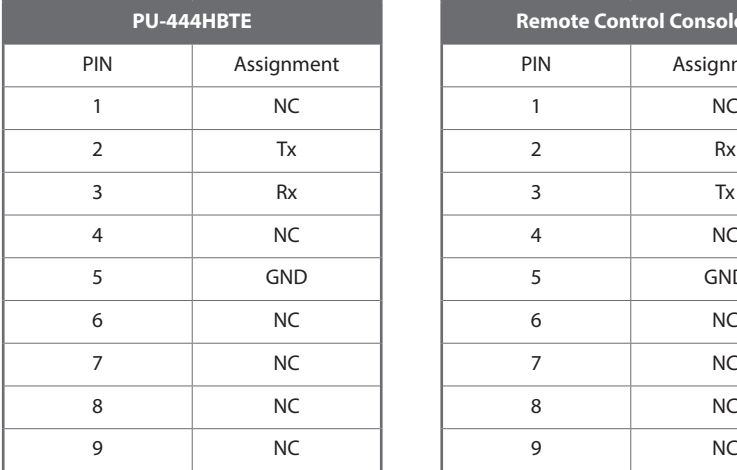

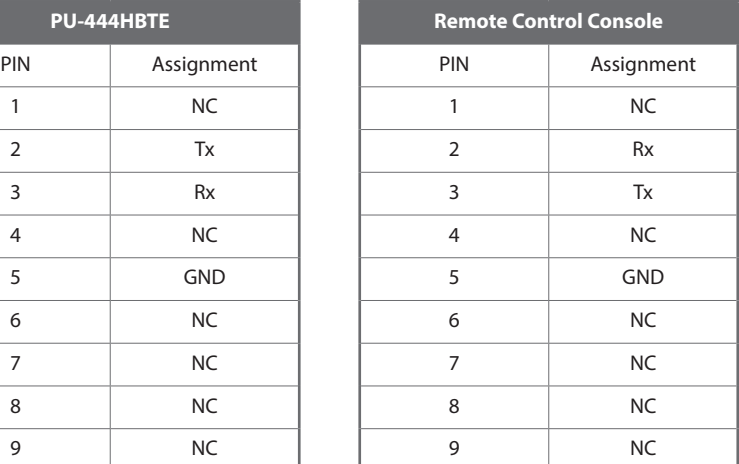

Baud Rate: 19,200bps Data bit: 8 bits

Parity: None

Flow Control: None

Stop Bit: 1

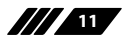

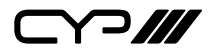

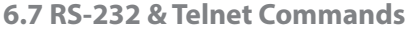

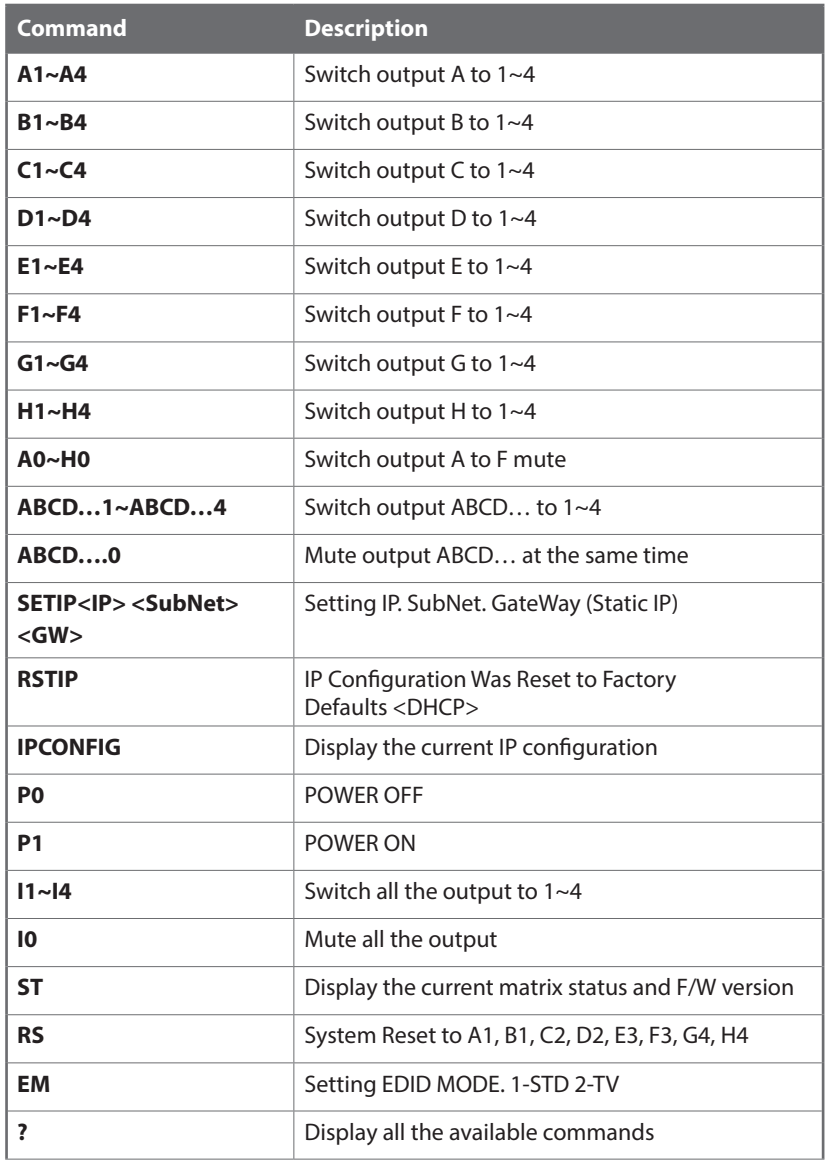

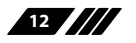

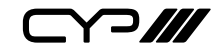

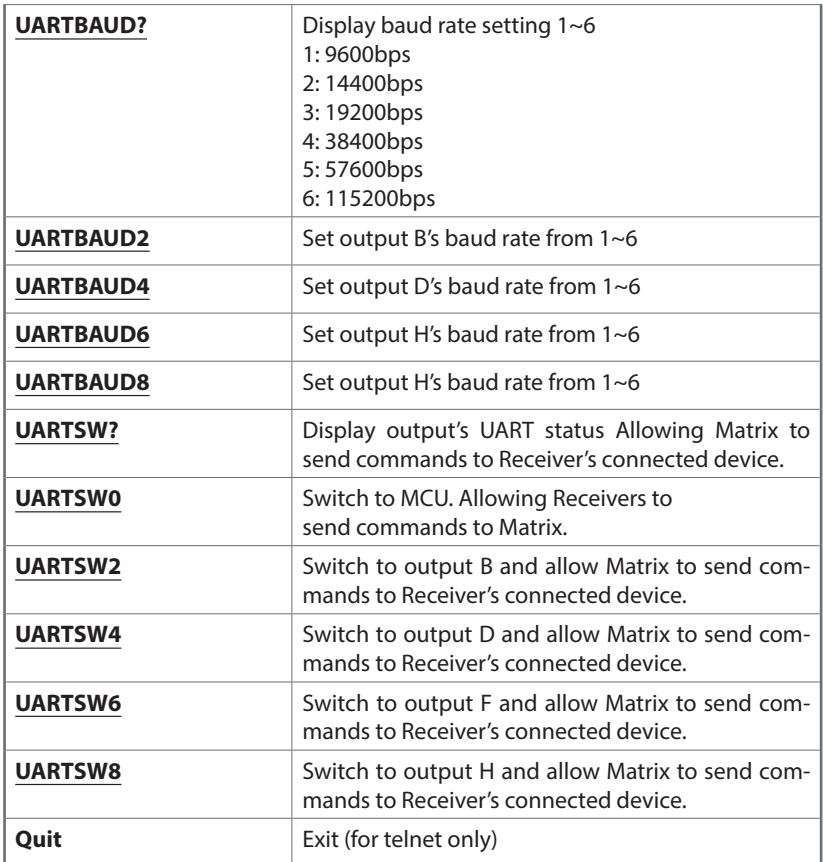

*Note: Commands will be not executed unless followed by a carriage return. All commands are not case-sensitive. Commands are under RS-232 control only.*

#### **6.8 Telnet Control**

Before attempting to use the telnet control, please ensure that both the Matrix (via the 'CONTROL' port) and the PC/Laptop are connected to the active networks.

To access the telnet control in Windows 7, click on the 'Start' menu and type "cmd" in the Search field then press enter

Under Windows XP go to the 'Start' menu and click on "Run", type "cmd" with then press enter.

Under Mac OS X, go to Go→Applications→Utilities→Terminal See below for reference.

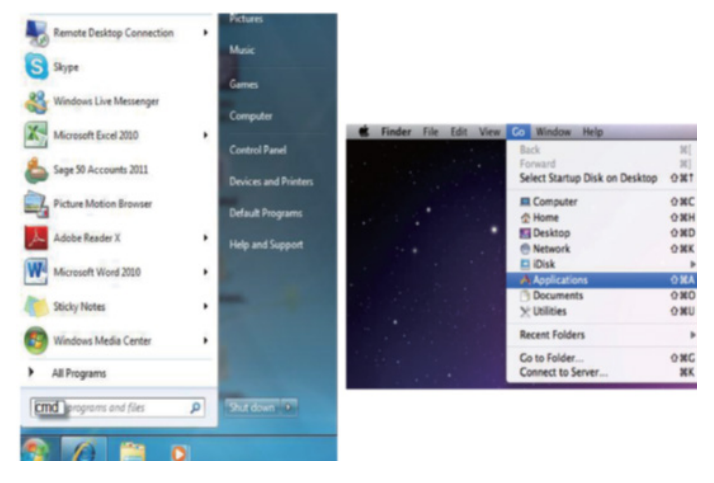

Once in the command line interface (CLI) type "telnet", then the IP address of the unit and "23", then hit enter.

*Note: The IP address of the Matrix can be displayed on the device's LCM monitor by pressing the Menu button twice.*

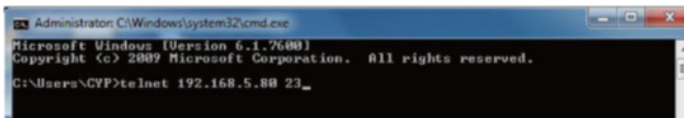

This will bring us into the device which we wish to control. Type "HELP" to list the available commands.

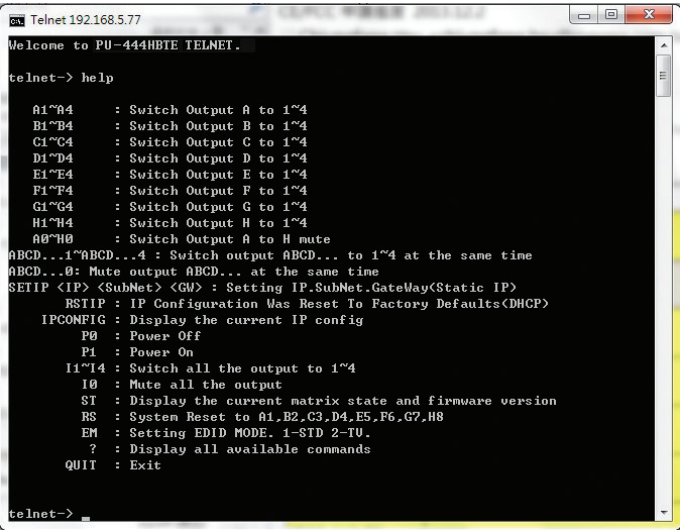

Type "IPCONFIG" To show all IP configurations. To reset the IP, type "RSTIP" and to use a set static IP, type "SETIP" (For a full list of commands, see Section 6.7).

*Note: All the commands will be not executed unless followed by a carriage return. Commands are case-insensitive. If the IP is changed then the IP Address required for Telnet access will also change accordingly.*

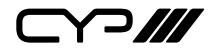

#### **6.9 Web GUI Control**

On a PC/Laptop that is connected to the active network as the Matrix, open a web browser and type device's IP address on the web address entry bar. The browser will display the device's status, control and User setting pages.

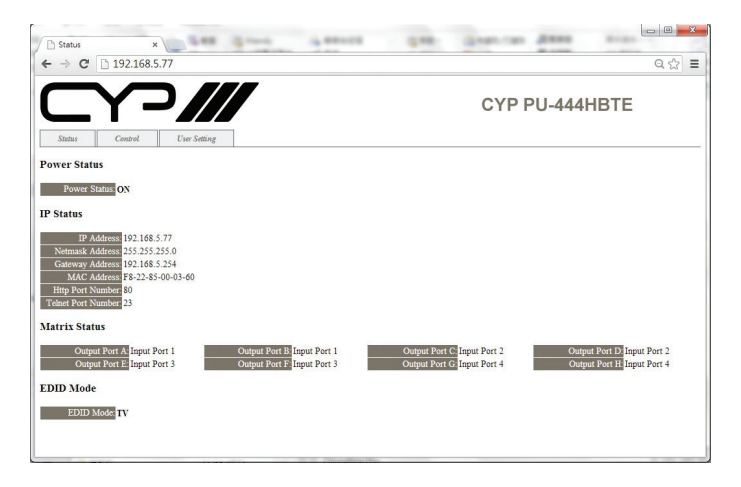

Click on the 'Control' tab to control power, input/output ports, EDID and reset mode.

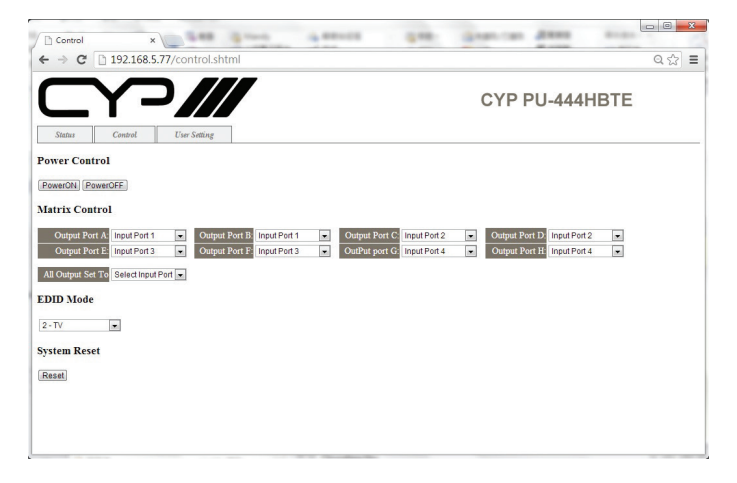

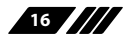

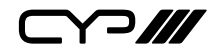

Clicking on the 'User Setting' tab allows you to reset the IP configuration. The system will ask for a reboot of the device every time any of the settings are changed. The IP address needed to access the Web GUI control will also need to be changed accordingly on the web address entry bar.

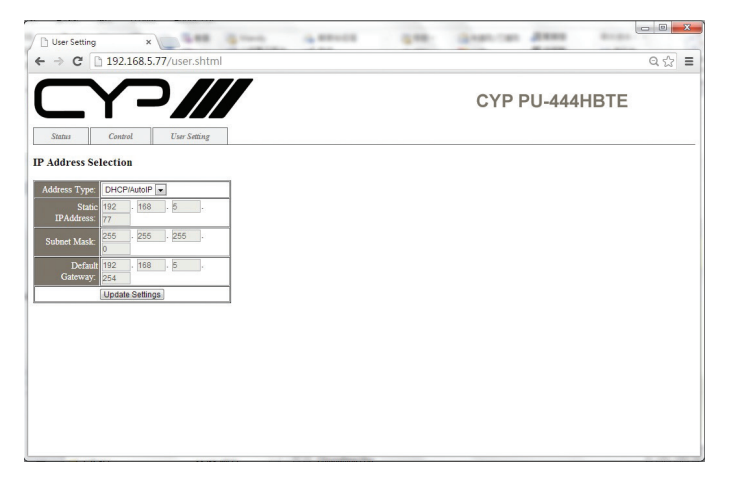

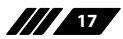

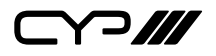

# **7. CONNECTION DIAGRAM**

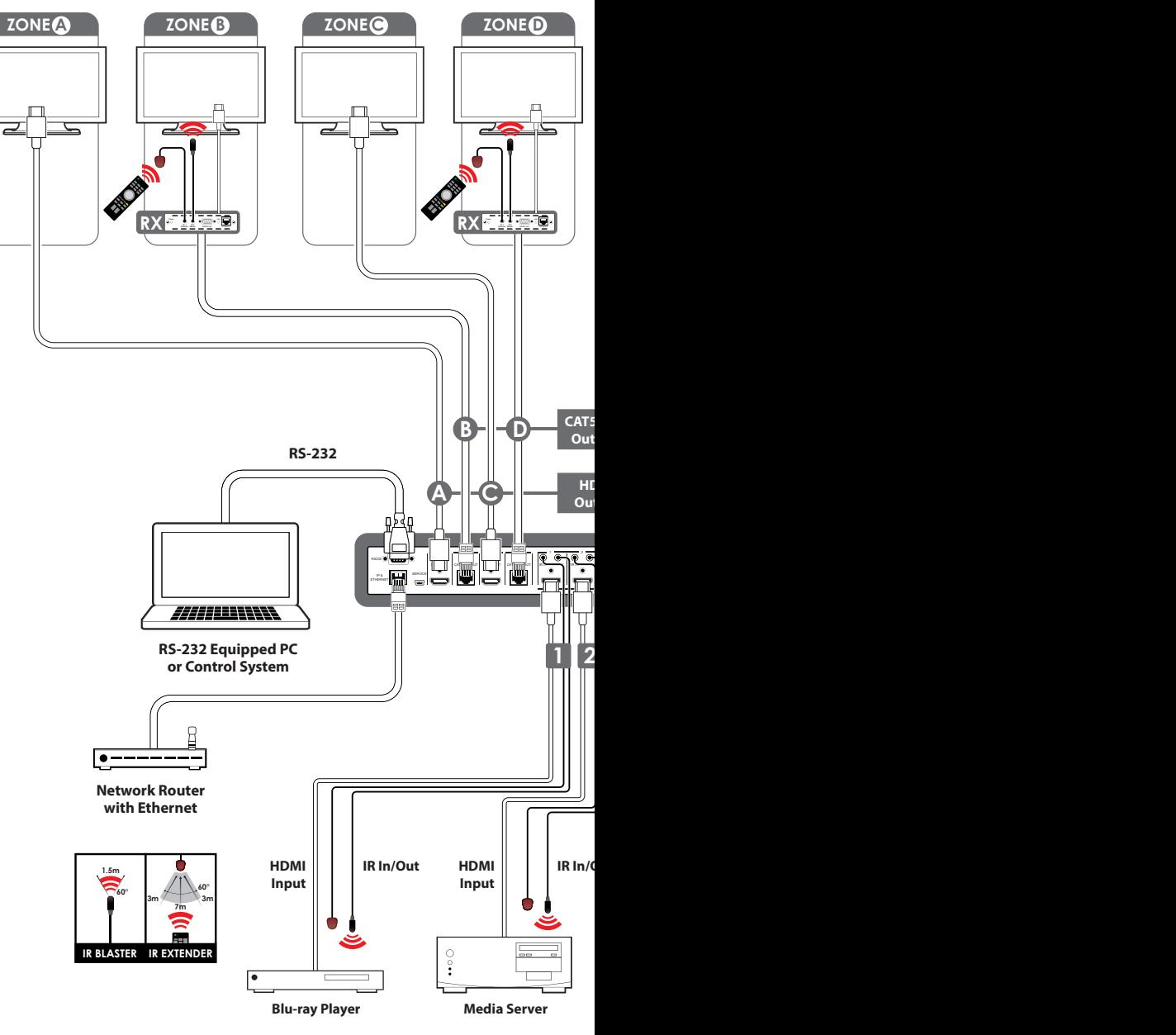

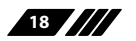

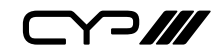

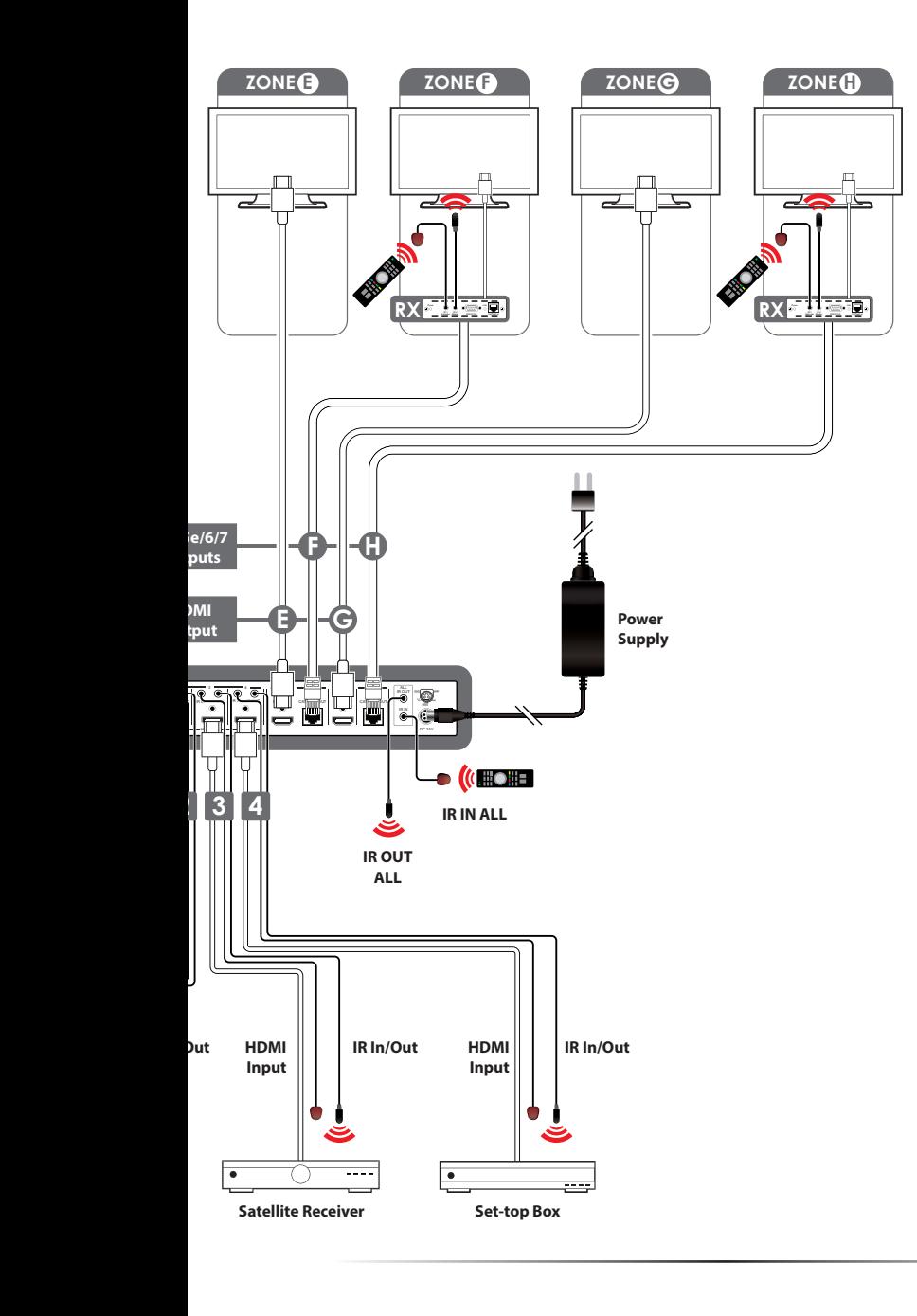

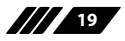

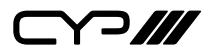

# **8. SPECIFICATIONS**

### **8.1 Technical Specification**

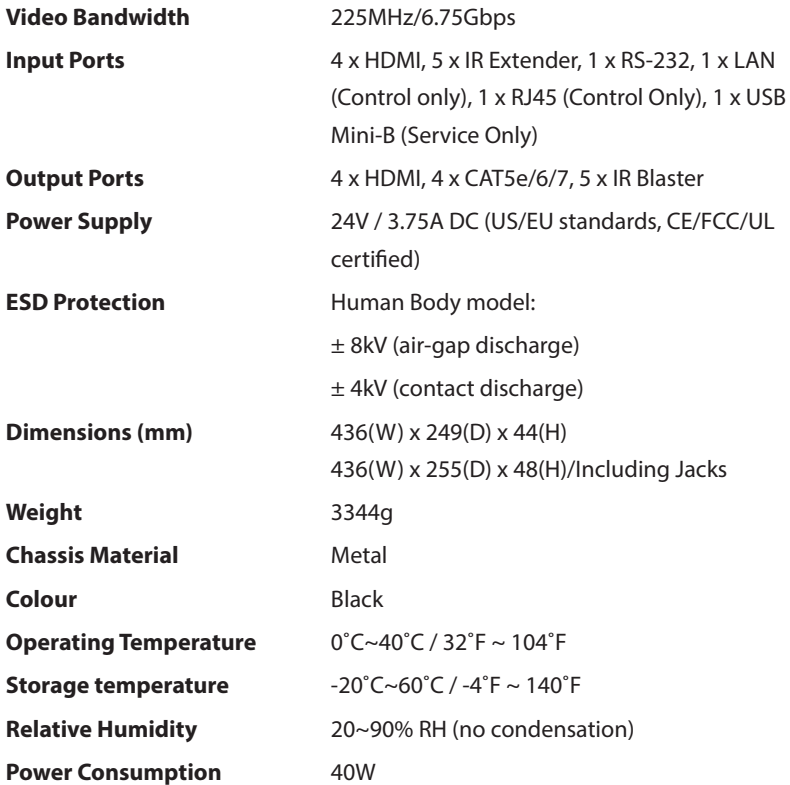

### **8.2 CAT5e/6/7 Cable Specification**

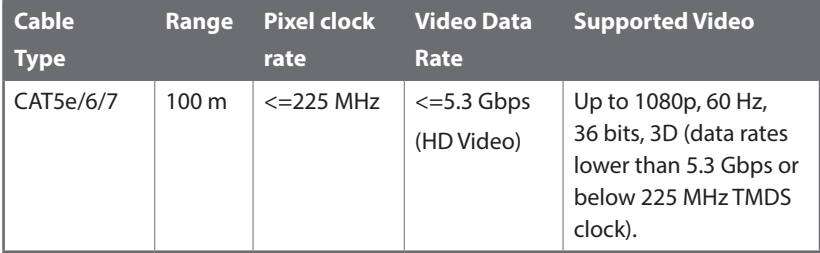

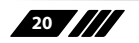

# $C \cap \mathbb{Z}$

### **8.3 Input Timing Support Chart**

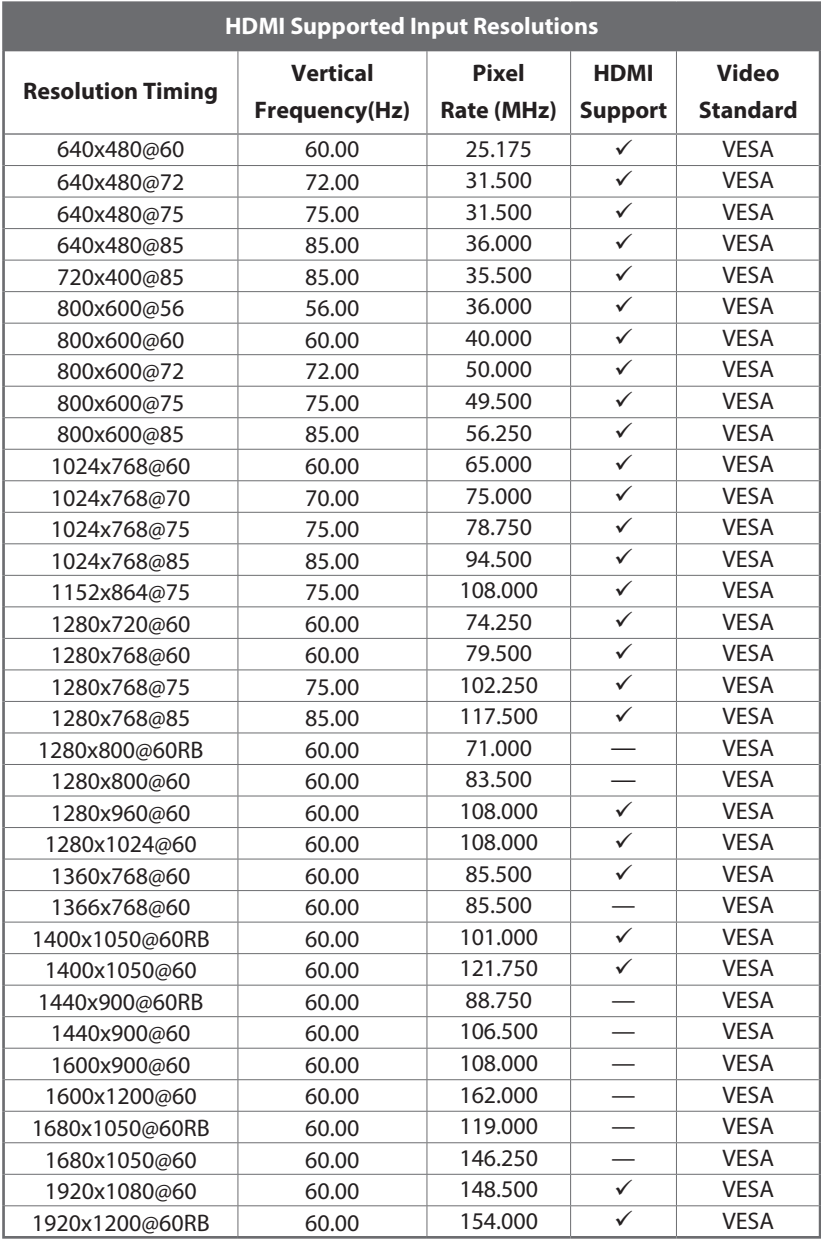

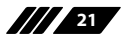

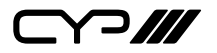

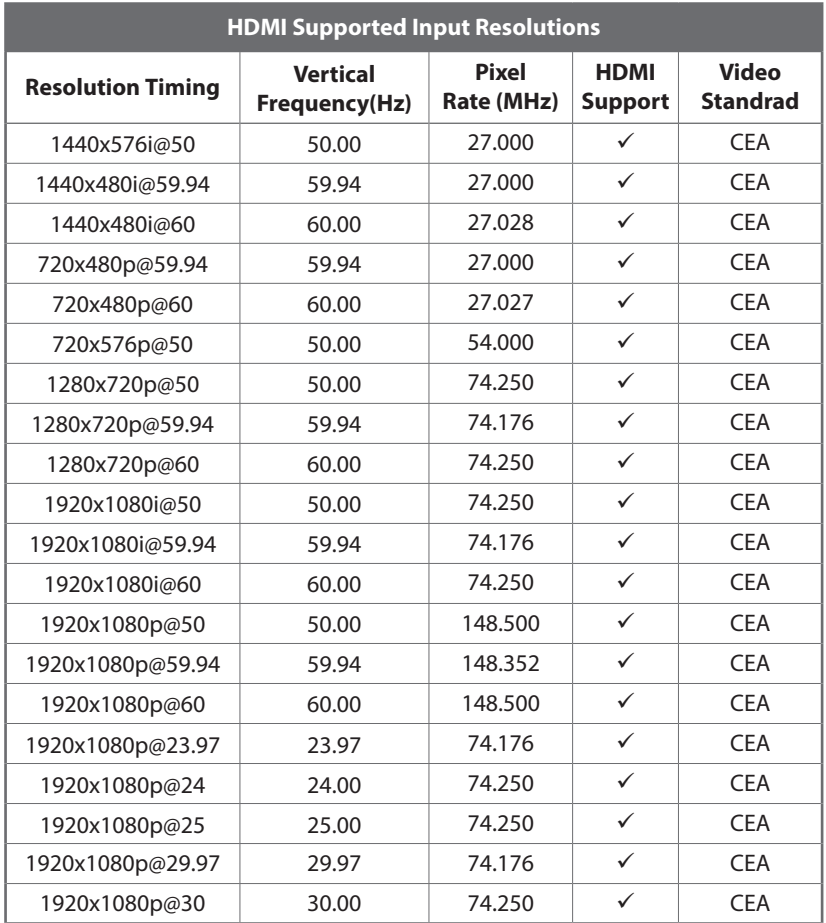

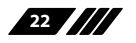

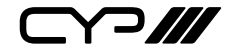

CYP (UK) Ltd., Unit 7, Shepperton Business Park, Govett Avenue, Shepperton, Middlesex, TW17 8BA

Tel: +44 (0) 20 3137 9180 | Fax: +44 (0) 20 3137 6279

Email: sales@cypeurope.com

www.cypeurope.com

v1.00